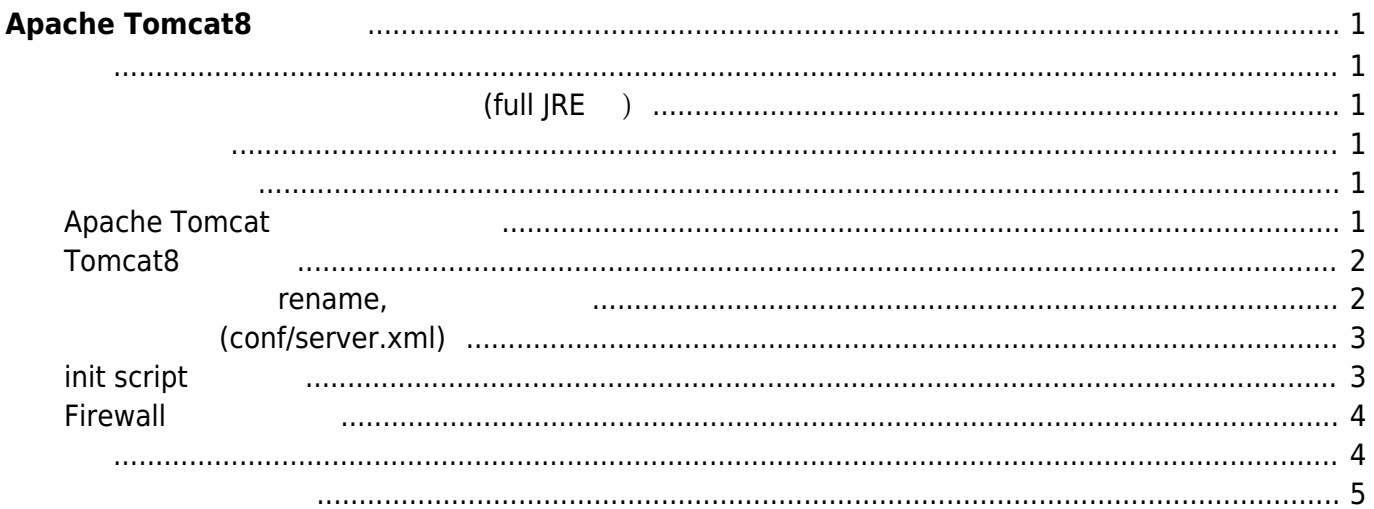

# <span id="page-2-0"></span>**Apache Tomcat8**

[Tomcat](http://tomcat.apache.org/) 8 **Example 3 Example 1** Java

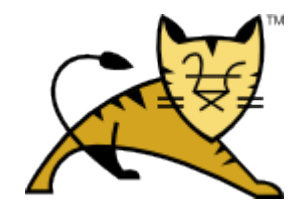

# **ベース ファームウェア 変更 (full JRE 版)**

<span id="page-2-2"></span><span id="page-2-1"></span>Compact3 profile 
The Tell JRE

<span id="page-2-4"></span><span id="page-2-3"></span>Tomcat

root@plum:~# useradd -d /opt/tomcat8 -M tomcat root@plum:~#

## <span id="page-2-5"></span>**Apache Tomcat**

Apache Tomcat <http://tomcat.apache.org/download-80.cgi>  $8.5.3$ 

root@plum:~# wget http://ftp.riken.jp/net/apache/tomcat/tomcat-8/v8.5.3/bin/apache-tomcat-8.5. 3.tar.gz --2016-06-22 15:36:52- http://ftp.riken.jp/net/apache/tomcat/tomcat-8/v8.5.3/bin/apache-tomcat-8.5. 3.tar.gz Resolving ftp.riken.jp (ftp.riken.jp)... 134.160.38.1 Connecting to ftp.riken.jp (ftp.riken.jp)|134.160.38.1|:80... connected.

HTTP request sent, awaiting response... 200 OK Length: 9272944 (8.8M) [application/x-gzip] Saving to: 'apache-tomcat-8.5.3.tar.gz' 100%[====================================================================>] 9,272,944 8.82MB/s in 1.0s 2016-06-22 15:36:53 (8.82 MB/s) - 'apache-tomcat-8.5.3.tar.gz' saved [9272944/9272944] root@plum:~#

#### <span id="page-3-0"></span> $Tomcat8$

Tomcat8

root@plum:~# tar axvf apache-tomcat-8.5.3.tar.gz -C /opt apache-tomcat-8.5.3/conf/ apache-tomcat-8.5.3/conf/catalina.policy apache-tomcat-8.5.3/conf/catalina.properties apache-tomcat-8.5.3/conf/context.xml apache-tomcat-8.5.3/conf/jaspic-providers.xml apache-tomcat-8.5.3/conf/jaspic-providers.xsd apache-tomcat-8.5.3/conf/logging.properties apache-tomcat-8.5.3/conf/server.xml ... apache-tomcat-8.5.3/bin/shutdown.sh apache-tomcat-8.5.3/bin/startup.sh apache-tomcat-8.5.3/bin/tool-wrapper.sh apache-tomcat-8.5.3/bin/version.sh root@plum:~#

#### **ディレクトリの rename, 所有者 変更**

<span id="page-3-1"></span>root@plum:~# cd /opt/ root@plum:/opt# mv apache-tomcat-8.5.3 tomcat8 root@plum:/opt# chown -R tomcat:tomcat tomcat8 root@plum:/opt#

root@plum:/opt# ls -l

 $\ddot{\phantom{a}}$ 

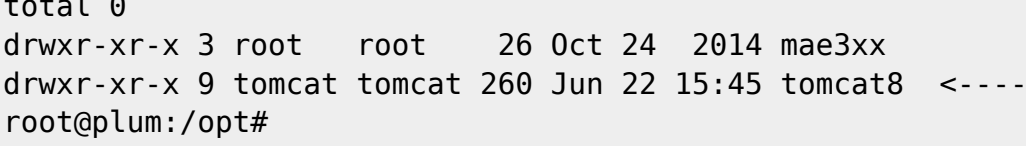

#### **設定 変更 (conf/server.xml)**

<span id="page-4-0"></span>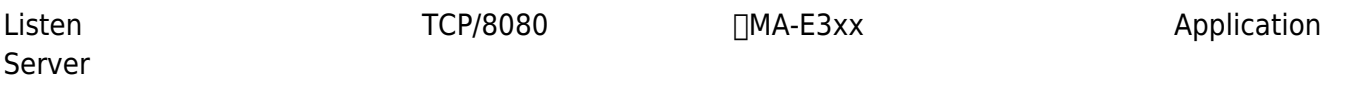

root@plum:~# nano -w /opt/tomcat8/conf/server.xml

#### 8081

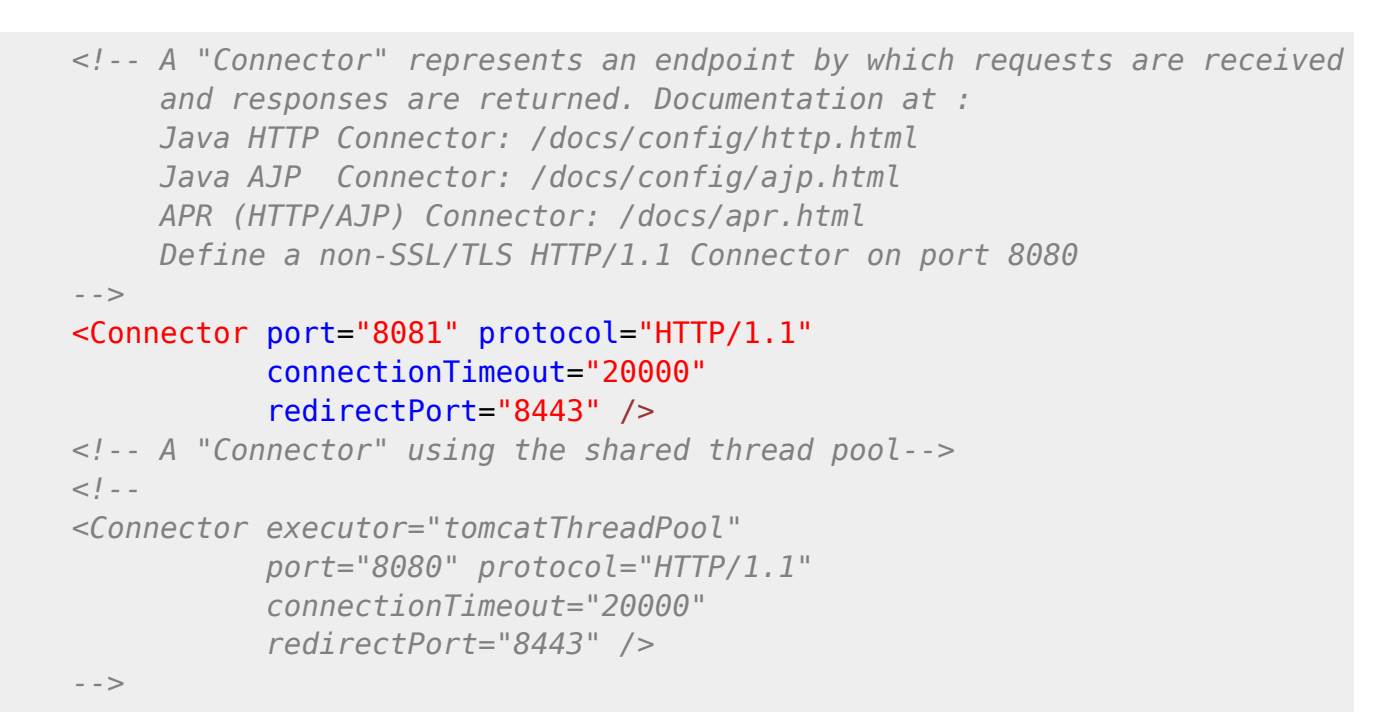

## <span id="page-4-1"></span>**init script**

Upstart 
notation in the finit script [How To Install Apache Tomcat 8 on Ubuntu 14.04 - DigitalOcean](https://www.digitalocean.com/community/tutorials/how-to-install-apache-tomcat-8-on-ubuntu-14-04)

```
root@plum:~# nano -w /etc/init/tomcat.conf
```
#### [tomcat.conf](https://ma-tech.centurysys.jp/doku.php?do=export_code&id=mae3xx_tips:setup_tomcat8:start&codeblock=8)

description "Tomcat Server"

```
start on runlevel [2345]
stop on runlevel [!2345]
respawn
respawn limit 10 5
setuid tomcat
setgid tomcat
env JAVA_HOME=/usr/lib/jvm/ejdk-8-oracle
env CATALINA HOME=/opt/tomcat8
# Modify these options as needed
env JAVA_OPTS="-Djava.awt.headless=true -
Djava.security.egd=file:/dev/./urandom"
env CATALINA_OPTS="-Xms128M -Xmx256M -XX:+UseParallelGC"
exec $CATALINA_HOME/bin/catalina.sh run
# cleanup temp directory after stop
post-stop script
   rm -rf $CATALINA_HOME/temp/*
end script
```
## <span id="page-5-0"></span>**Firewall 設定 追加**

 $\Box$ firewall-cmd

root@plum:~# firewall-cmd --zone=external --add-port=8081/tcp root@plum:~# firewall-cmd --permanent --zone=external --add-port=8081/tcp

<span id="page-5-1"></span>Tomcat8

```
root@plum:~# service tomcat start
tomcat start/running, process 3237
root@plum:~#
```

```
root@plum:~# ps ax|grep 3237
 3237 ? Ssl 0:05 /usr/lib/jvm/ejdk-8-oracle/bin/java -
Djava.util.logging.config.file=/opt/tomcat8/conf/logging.properties -
Djava.util.logging.manager=org.apache.juli.ClassLoaderLogManager -
Djava.awt.headless=true -Djava.security.egd=file:/dev/./urandom -
Djdk.tls.ephemeralDHKeySize=2048 -Xms128M -Xmx256M -XX:+UseParallelGC -
classpath /opt/tomcat8/bin/bootstrap.jar:/opt/tomcat8/bin/tomcat-juli.jar -
Dcatalina.base=/opt/tomcat8 -Dcatalina.home=/opt/tomcat8 -
Djava.io.tmpdir=/opt/tomcat8/temp org.apache.catalina.startup.Bootstrap
start
 3256 pts/1 S+ 0:00 grep --color=auto 3237
root@plum:~#
```
<span id="page-6-0"></span>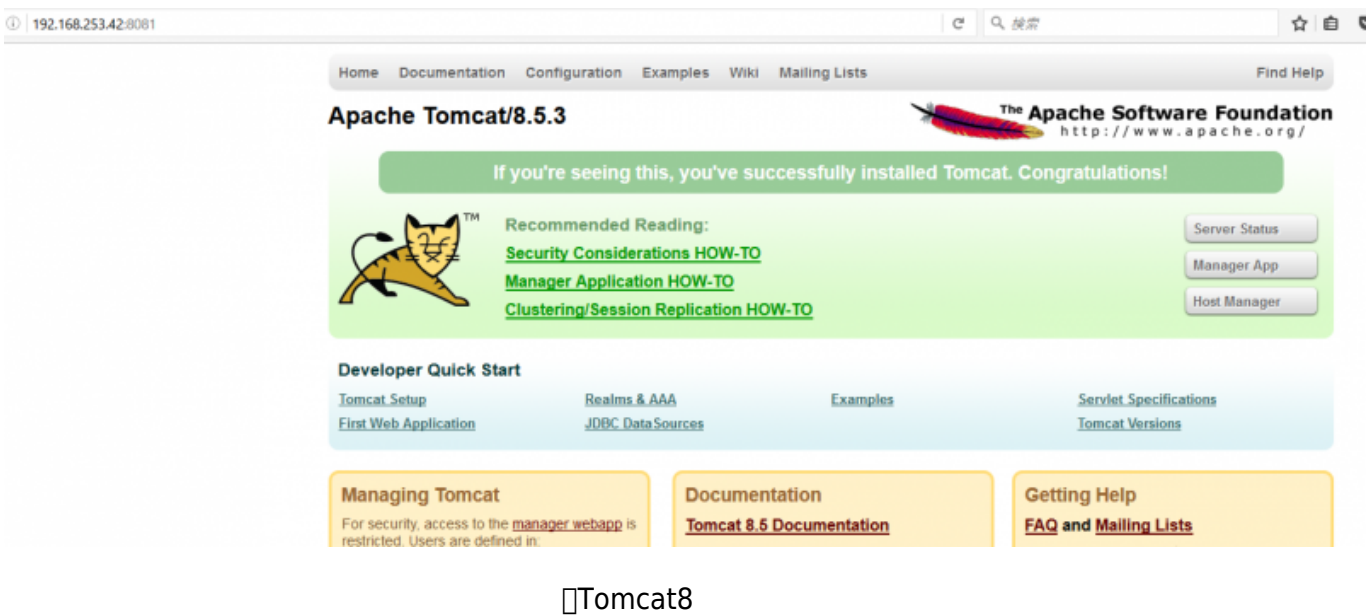

From: <https://ma-tech.centurysys.jp/> - **MA-X/MA-S/MA-E/IP-K Developers' WiKi**

Permanent link: **[https://ma-tech.centurysys.jp/doku.php?id=mae3xx\\_tips:setup\\_tomcat8:start](https://ma-tech.centurysys.jp/doku.php?id=mae3xx_tips:setup_tomcat8:start)**

Last update: **2018/01/22 15:00**